# Copier les fichiers en toute sécurité des routeurs et commutateurs Cisco vers le PC local  $\overline{a}$

# Table des matières

**Introduction** Conditions préalables **Exigences** Composants utilisés Informations générales Problème **Solution** Informations connexes

# Introduction

Ce document décrit comment copier les fichiers des routeurs et commutateurs Cisco de manière sécurisée sur le PC local Windows/ Linux/ macOS.

# Conditions préalables

## **Exigences**

Cisco recommande que vous ayez connaissance de l'accessibilité de Secure Shell (SSH) au périphérique avec un accès de niveau de privilège 15.

### Composants utilisés

Les informations contenues dans ce document sont basées sur les versions de matériel et de logiciel suivantes :

- Commutateur Cisco C930-24P avec Cisco IOS® 17.03.05
- $\cdot$  SF Windows 10
- SE Linux RedHat

The information in this document was created from the devices in a specific lab environment. All of the devices used in this document started with a cleared (default) configuration. Si votre réseau est en ligne, assurez-vous de bien comprendre l'incidence possible des commandes.

# Informations générales

Le processus de copie sécurisée des fichiers des routeurs/commutateurs Cisco vers le PC local Windows/ Linux/ macOS sans nécessiter de serveur externe ou de logiciel tel que TFTP (Trivial File Transfer Protocol), FTP (File Transfer Protocol), SFTP (Secure File Transfer Protocol) ou SCP (Secure Copy Protocol) est décrit dans ce document.

## Problème

Parfois, dans un environnement sécurisé, il est difficile d'accéder à un serveur TFTP/ FTP/ SFTP/ SCP pour copier des fichiers tels que pcap, des fichiers de panne et des images Cisco IOS à partir de routeurs et de commutateurs vers des sources externes. Il est possible que le pare-feu bloque les ports utilisés par l'un de ces protocoles mentionnés précédemment entre les périphériques source et de destination.

## Solution

Lorsque la SCP est activée sur le périphérique Cisco, vous pouvez copier le fichier à partir de périphériques sans serveur ni application vers votre PC local.

Voici la configuration minimale requise sur le périphérique.

```
hostname Switch
!
interface GigabitEthernet0/0
  ip address 10.197.249.101 255.255.255.0
  no shut
!
ip route 0.0.0.0 0.0.0.0 10.197.249.1
!
aaa new-model
!
aaa authentication login default local
aaa authorization exec default local
!
ip domain name cisco.com
!
!--- key used in this example is 1024
```

```
!
username cisco privilege 15 secret 5 <redacted>
!
line vty 0 x
transport input ssh
login local
!
ip scp server enable
! we can disable the above command after copy is completed
!
end
!--- optional
!
ip ssh time-out 60
ip ssh authentication-retries 5
ip ssh version 2
```
!

Copiez les fichiers à partir du routeur/commutateur Cisco à l'aide de cette commande sous Windows/Mac/Linux local :

scp username@<ip\_address\_of\_the\_device>:flash:/filename Windows 10:

C:\Users\mmehtabu.CISCO>**cd /**

C:\>**cd ios**

**C:\ios>dir**

```
Volume in drive C has no label.
Volume Serial Number is xxxx-yyyy
```
Directory of C:\ios

05-01-2023 09.32 AM <DIR> . 05-01-2023 09.32 AM <DIR> .. 0 File(s) 0 bytes 2 Dir(s) 163,191,525,376 bytes free

C:\ios> **scp cisco@10.197.249.101:flash:/mycap.pcap .**

Password:

mycap.pcap 100% 33MB 105.8KB/s 05:19

Connection to 10.197.249.101 closed by remote host.

C:\ios>**dir**

Volume in drive C has no label. Volume Serial Number is xxxx-yyyy

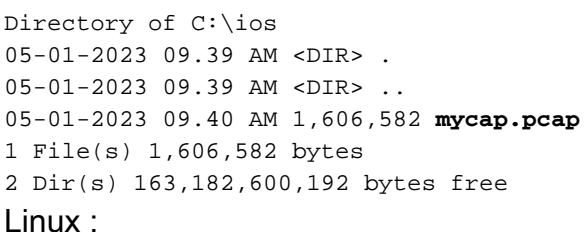

```
 [root@root0 ~]# pwd
```
/root

```
[root@root ~]# ls -l
total 1
drwxr-xr-x. 2 root root 6 Apr 6 2022 Pictures
```
[root@root ~]# **scp cisco@10.197.249.101:flash:/mycap.pcap .**

#### Password:

flash:/mycap.pcap 100% 45MB 2.9MB/s 00:15

```
[root@cpnr000 ~]# ls -l
total 1580
-rw-r--r--. 1 root root 1606582 Jan 5 09:47 mycap.pcap
drwxr-xr-x. 2 root root 6 Apr 6 2022 Pictures
La commande macOS est similaire :
```
scp username@<ip\_address\_of\_the\_device>:flash:/filename

## Informations connexes

- [Guide de configuration Secure Shell](/content/en/us/td/docs/ios-xml/ios/sec_usr_ssh/configuration/xe-16/sec-usr-ssh-xe-16-book/sec-usr-ssh-sec-copy.html)
- [Copie sécurisée des images Cisco IOS sur les routeurs et les commutateurs](https://www.cisco.com/c/fr_ca/support/docs/security-vpn/secure-shell-ssh/215450-copy-cisco-ios-images-from-pc-to-router.html)
- [Assistance et documentation techniques Cisco Systems](https://www.cisco.com/c/fr_ca/support/index.html)

#### À propos de cette traduction

Cisco a traduit ce document en traduction automatisée vérifiée par une personne dans le cadre d'un service mondial permettant à nos utilisateurs d'obtenir le contenu d'assistance dans leur propre langue.

Il convient cependant de noter que même la meilleure traduction automatisée ne sera pas aussi précise que celle fournie par un traducteur professionnel.